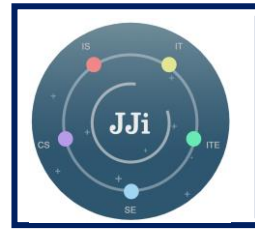

**JAMBURA JOURNAL OF INFORMATICS**

**Vol. 4, No. 1, April 2022**

http://ejurnal.ung.ac.id/index.php/jji

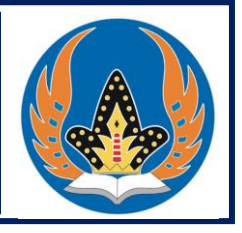

# **Perancangan Aplikasi Informasi Pariwisata** *Spot Diving*

**Dian Novian, Moch. Icksal Paputungan\*, Lillyan Hadjaratie, Manda Rohandi, Budiyanto Ahaliki**

Program Studi Sistem Informasi, Universitas Negeri Gorontalo, Indonesia *\*Penulis korespondensi, email: iksalpaputungan001@gmail.com*

DOI: 10.37905/jji.v3i2.12362

# *Abstract*

*South Bolaang Mongondow District has a variety of marine tourism objects that have the potential to attract many visitors. There are 52 diving spot locations scattered in several sub-districts and villages. The locations of these diving spots are scattered, making it difficult for tourists to plan their trips. This paper aims to describe the steps of developing spot diving information applications using prototyping models. The results of the study are applications developed that can be used to produce spot diving information that can help plan trips to diving spot locations in Bolaang Mongondow Selatan Regency, North Sulawesi Province.* 

*Keywords: A-star algorithm, application system; diving spot; mapping; prototyping model*

# **Abstrak**

Kabupaten Bolaang Mongondow Selatan memiliki beragam objek wisata bahari yang berpotensi menjadi tempat yang ramai akan pengunjung. Terdapat 52 lokasi *spot diving* yang tersebar di beberapa kecamatan maupun pedesaan yang diketahui. Lokasi *spot diving* ini cukup tersebar, sehingga membuat para wisatawan mengalami kesulitan untuk melakukan perencanaan perjalanan berwisata. Tujuan penulisan ini adalah untuk mendeskripsikan langkah-langkah pengembangan aplikasi informasi spot diving menggunakan *model Prototyping*. Hasil penelitian adalah aplikasi yang dikembangkan dapat digunakan untuk menghasilkan informasi spot diving yang dapat membantu perencanaan perjalanan berwisata ke lokasi *spot diving* di Kabupaten Bolaang Mongondow Selatan, Provinsi Sulawesi Utara.

**Kata kunci**: algoritma A-star, model prototyping; pemetaan, sistem aplikasi; spot diving

*@ 2022 Informatics Engineering-FT UNG* 

## **PENDAHULUAN**

Indonesia memiliki keindahan bawah laut yang indah. Kekayaan laut Indonesia sangat beranekaragaman dan unik. Kabupaten Bolaang Mongondow Selatan di Provinsi Sulawesi Utara memiliki daya tarik wisata yang beragam, antara lain wisata sejarah, wisata budaya, dan wisata alam yang dapat menjadi tempat berkumpulnya para wisatawan. Salah satu potensi wisata yang banyak mendapat perhatian di kawasan Bolaang Mongondow Selatan adalah wisata bahari khususnya wisata bawah laut yang memiliki daya tarik kekayaan alam bawah laut yang luar biasa. Kabupaten Bolaang Mongondow Selatan mempunyai garis pantai sepanjang 294 km dengan luas wilayah 3.497,46 km<sup>2</sup> yaitu wilayah daratan 1.615,86 km<sup>2</sup> dan wilayah laut 1.881,60 km<sup>2</sup> (Bolselkab, 2017). Terdapat 52 (lima puluh dua) lokasi spot diving yang tersebar di beberapa kecamatan maupun pedesaan yang diketahui. Hal ini menunjukkan wisata bahari sangat potensial untuk mendukung kepariwisataan di wilayah Bolaang Mongondow Selatan.

Fakta yang ditemui adalah Dinas Pariwisata Kabupaten Bolaang Mongondow Selatan dalam menyebarkan informasi pariwisata masih terbatas melalui brosur, media massa dan media sosial. Informasi yang ditampilkan berupa nama spot diving, foto bawah air, sedangkan informasi lainnya seperti visibility, jarak lokasi diving terdekat, alamat tempat lokasi diving, transportasi, akomodasi, biro perjalanan, sarana dan prasarana yang mendukung belum begitu optimal. Hal ini umumnya berdampak pada wisatawan yang mengalami kesulitan untuk menentukan perencanaan perjalanan berwisata, khususnya dalam mendapatkan informasi mengenai spot diving yang diinginkan.

Penelitian ini bertujuan untuk mengembangkan aplikasi yang dapat menampilkan informasi pariwisata lokasi spot diving di wilayah Bolaang Mongondow Selatan, Provinsi Sulawesi Utara. Secara konsep, aplikasi yang dikembangkan merupakan bagian dari Sistem Informasi Geografis (GIS) yang dapat menampilkan data berdasarkan informasi geografis (Annugerah, dkk, 2016; Prahasta, 2002). Penelitian ini berfokus pada permasalahan menemukan lokasi spot diving terdekat yang tersebar di wilayah Bolaang Mongondow Selatan. Dalam hal ini, penentuan rute terdekat digunakan Algoritma A-Star Algoritma A-Star adalah salah satu algoritma pencarian jarak yang memiliki kemampuan terbaik dan lengkap dalam menyelesaikan masalah yang berkaitan dengan pencarian atau penentuan rute terdekat (Fernando, dkk 2020). Sebagaimana dari pelbagai riset sebelumnya (Kainde dkk, 2017; Marcelina dan Yulianti, 2020; Sariyanti, 2020), Algoritma A-Star dapat dimanfaatkan untuk mengatasi masalah pencarian rute atau jalur terpendek. Meskipun demikian, uraian dalam naskah ini lebih fokus kepada deskripsi penggunaan model *Prototyping* dalam perancangan aplikasi.

### **METODE**

Dalam penelitian, digunakan metode *Prototyping* sebagai metode pengembangan perangkat lunak (Pressman, 2012). Tahapan penelitian ditunjukkan pada Gambar 1.

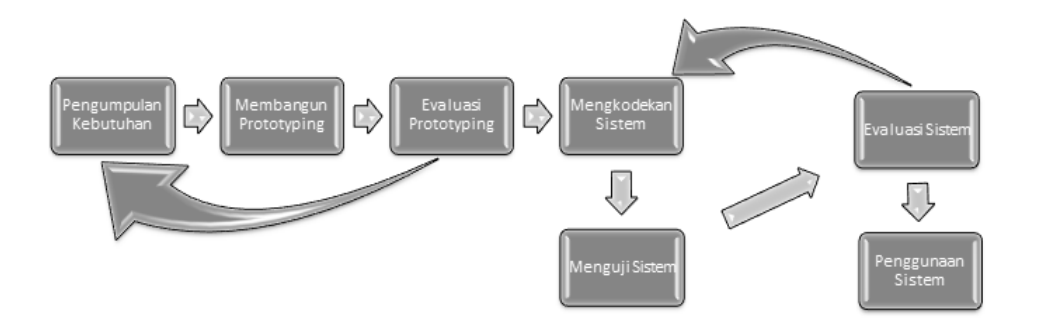

Gambar 1. Tahapan Penelitian

Uraian tahapan penelitian tersebut adalah sebagai berikut:

1. Pengumpulan Kebutuhan

Pada tahap ini dilakukan pengumpulan data untuk kebutuhan sistem aplikasi yang dikembangkan melalui observasi ke lokasi wisata dan diskusi dengan calon pemakai.

Kebutuhan yang diperlukan antara lain informasi data umum dan lokasi spot diving. Selain itu mencatat kebutuhan sistem dengan mencari referensi berupa penelitian sebelumnya yang terkait.

2. Membangun Prototyping

Prototype dibangun dengan memproduksi desain sementara yang berfokus pada penyajian kepada pengguna (format input dan output). Selanjutnya perancangan diagram alir data, basis data dan rancangan antar muka dari tampilan sistem.

3. Evaluasi Prototyping

Evaluasi ini dilaksanakan untuk mengetahui apakah prototype yang dirancang sesuai dengan keinginan pengguna. Setelah prototype telah sesuai keinginan pengguna, dilanjutkan dengan pengkodean.

4. Mengkodekan Sistem

Pada tahap ini prototype yang sudah disepakati dilanjutkan dengan ke pengkodean sistem, yaitu menggunakan bahasa pemrograman PHP. Hasil yang diperoleh adalah sistem aplikasi yang memiliki fungsi sesuai tampilan akhir sistemnya.

5. Menguji Sistem

Pengujian sistem dilakukan dengan menggunakan *Black Box Testing* dan *White Box Testing* untuk meminimalisir terjadinya banyak kesalahan dalam seluruh fungsi yang ada pada sistem.

6. Evaluasi Sistem

Pada tahap ini, sistem aplikasi yang telah dibuat, dilakukan evaluasi bersama calon pengguna sistem aplikasi.

7. Penggunaan Sistem

Pada tahap ini, sistem aplikasi yang dihasilkan adalah produk akhir, dimana aplikasi tersebut sudah siap untuk dioperasikan sesuai dengan fungsi yang sudah dibuat sebelumnya.

# **HASIL DAN DISKUSI**

### **Perancangan** *Prototyping*

### *Diagram Konteks*

Diagram konteks merupakan diagram yang menggambarkan proses input dan output antara sistem dan entitas eksternal. Diagram konteks dibuat untuk menggambarkan alur proses dalam sistem yang sedang di rancang. Terdapat 4 entity yang berperan dalam sistem yang dirancang, yaitu: Admin, Kepala Dinas, Pengelola dan Pengunjung. Gambar 2 menunjukkan gambaran umum input dan output yang diterima oleh sistem, baik Admin, Kepala Dinas, Pengelola, dan Pengunjung.

#### *Diagram Arus Data Level 0*

Gambar 3 memiliki tiga (3) proses yaitu Input (1.0), Proses (2.0) dan Output (3.0). Pada proses input, admin menginput data user, data informasi umum, data lokasi diving. Kemudian pengelola juga bisa input data lokasi diving.

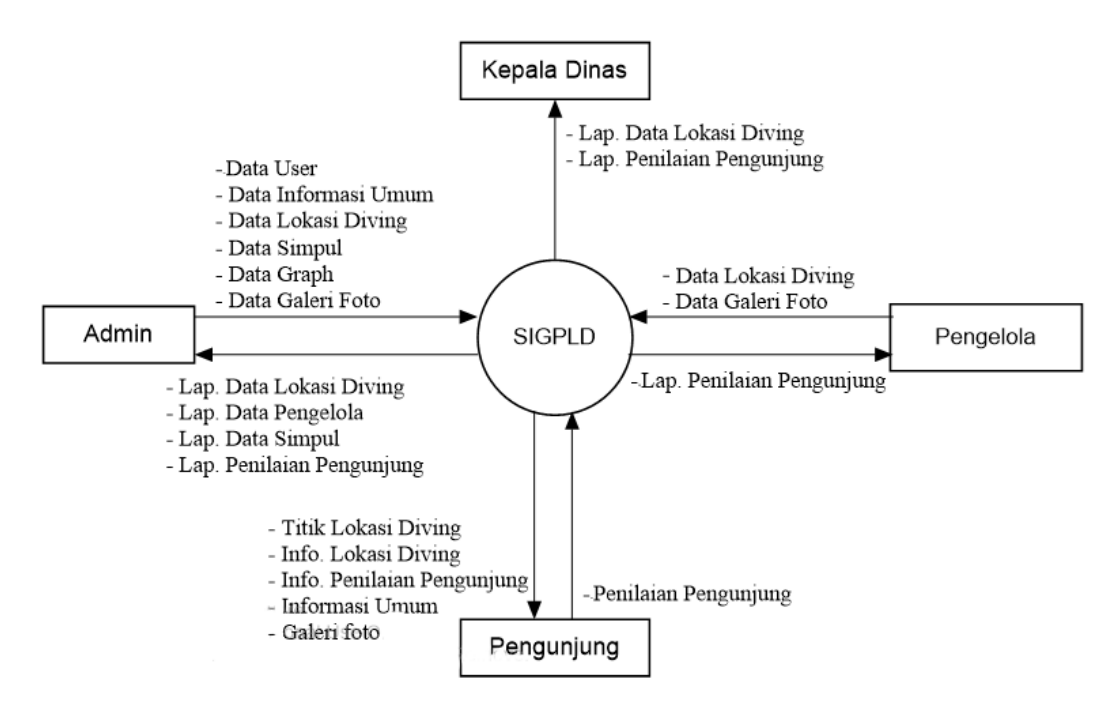

Gambar 2. Diagram konteks

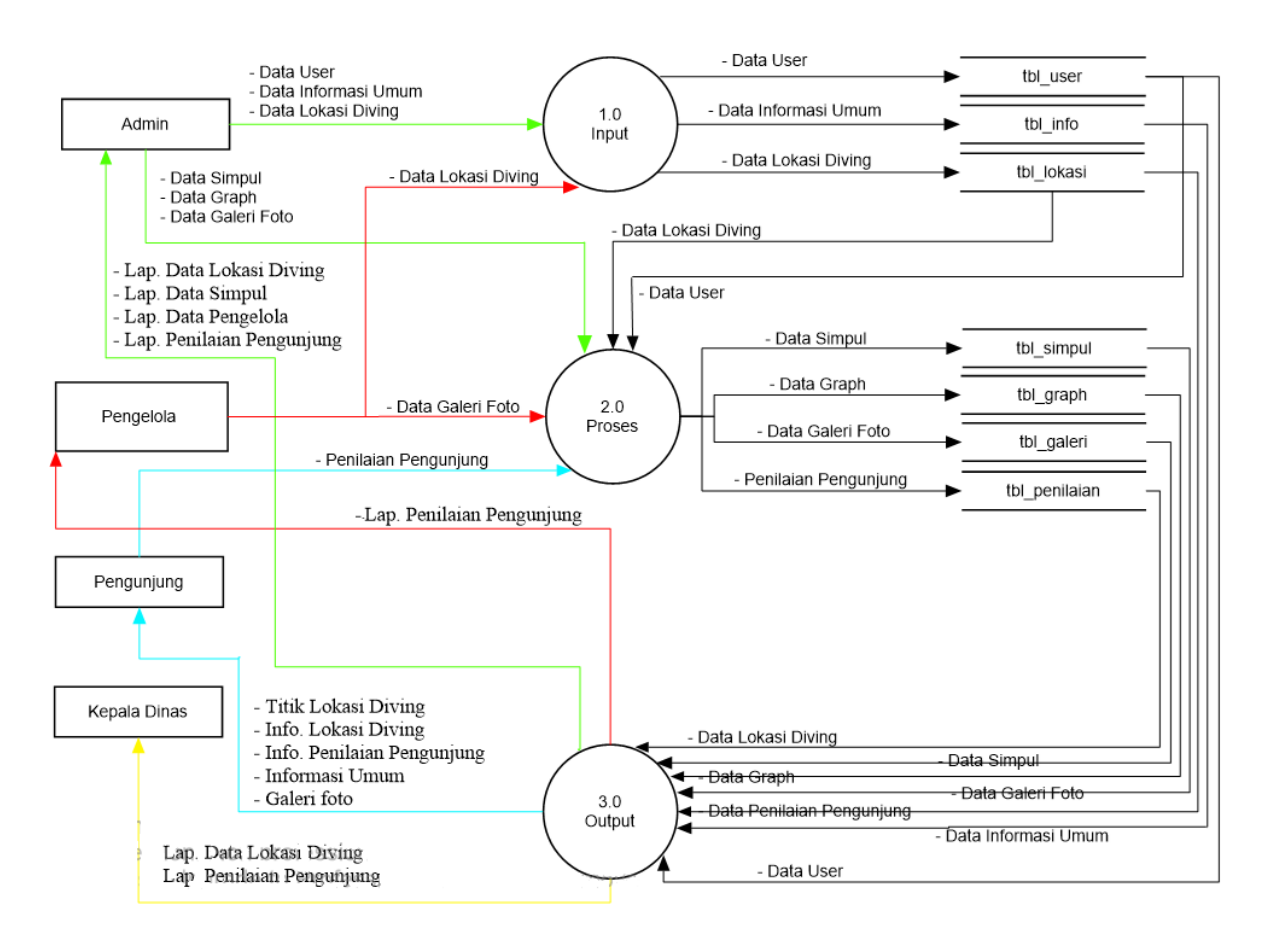

Gambar 3. Diagram arus data level 0

ISSN 2685-4244 (online) ISSN 2656-467X (print)

Selanjutnya pada proses 2 admin melakukan input untuk data simpul, data graph dan data galeri foto. Setelah itu pengelola juga input data galeri foto untuk lokasi diving. Pengunjung yang mengunjungi website juga dapat melakukan penilaian terhadap lokasi-lokasi yang ada. Proses terakhir yaitu pada proses Output, dimana admin akan mendapatkan laporan data lokasi diving, laporan data simpul, laporan data pengelola dan laporan penilaian pengunjung. Adapun output yang pengelola terima yaitu laporan penilaian pengunjung, kepala dinas juga menerima output berupa laporan data lokasi diving dan laporan penilaian pengunjung. Kemudian pengunjung mendapatkan informasi titik lokasi diving, info lokasi diving, info penilaian pengunjung, informasi umum dan galeri foto.

#### *Relasi Basisdata*

Relasi basis data adalah hubungan yang terjadi pada suatu tabel dengan tabel lainnya yang berfungsi untuk mengatur operasi suatu database. Gambar 4 menunjukkan relasi basis data pada sistem aplikasi yang dikembangkan.

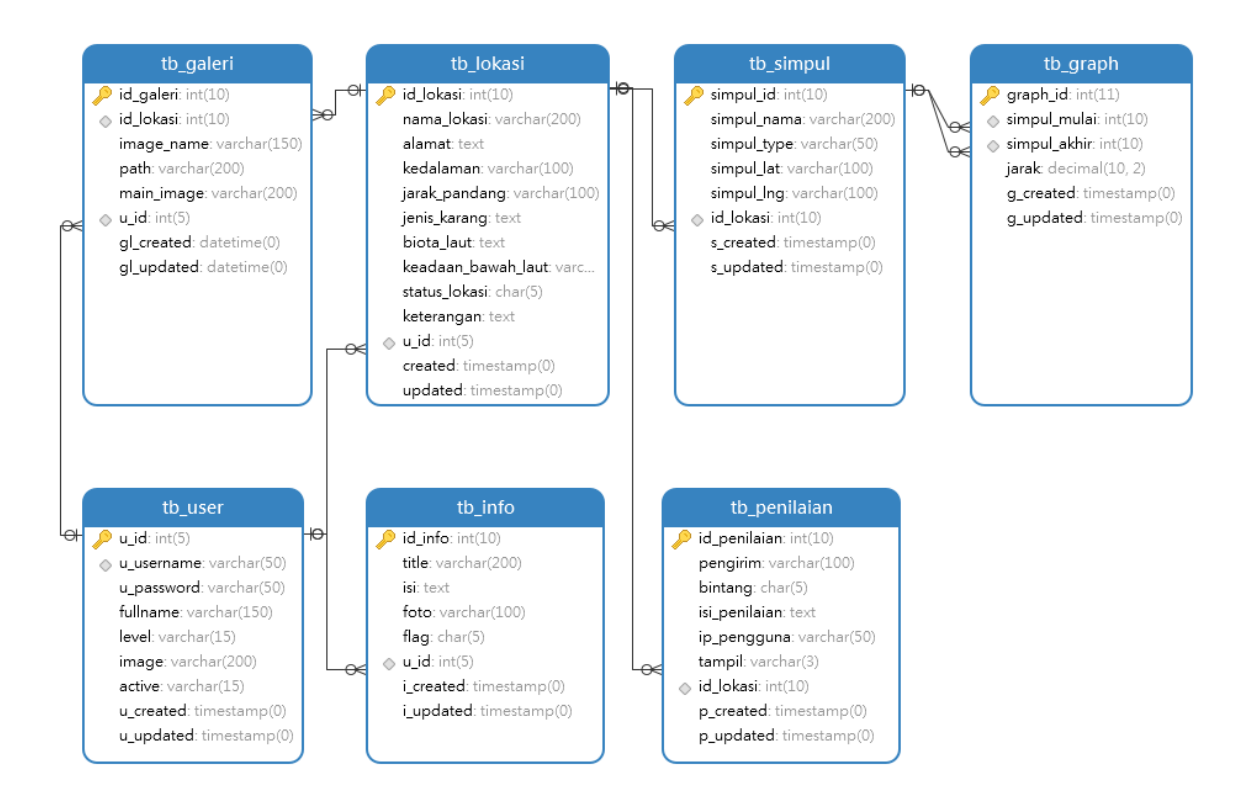

Gambar 4. Relasi basis data

#### **Evaluasi Sistem**

#### *Halaman Data Lokasi Diving*

Pada Gambar 5 halaman lokasi akan muncul apabila admin meng-klik menu pada data master kemudian data lokasi diving. Pada halaman ini memuat data yang telah disimpan dalam database, form input data lokasi diving dan form edit.

|   | Gis Wisata Diving<br>Bolsel        | Profil $\vee$  |                                                |                       |                                                              |  |                         | 96            | Iksal Paputungan ▼                      | $\Delta$ |
|---|------------------------------------|----------------|------------------------------------------------|-----------------------|--------------------------------------------------------------|--|-------------------------|---------------|-----------------------------------------|----------|
|   | Hai, Iksal Paputungan!             |                | Bilantungan<br>Dusun Dua                       |                       | Dusun Dua                                                    |  |                         |               | Mapbox @ OpenStreetMap Improve this map |          |
| n | Dashboard                          |                |                                                | Data Lokasi Diving    |                                                              |  |                         |               |                                         |          |
| ଛ | <b>Data Master</b><br>$\checkmark$ |                | Berikut adalah data Diving yang sudah terinput |                       |                                                              |  |                         |               |                                         |          |
|   | Data User                          |                | + Buat baru                                    | <b>C</b> Refresh Data |                                                              |  |                         |               |                                         |          |
|   | Data Informasi Umum                |                |                                                |                       |                                                              |  | Search:                 |               |                                         |          |
|   | Data Lokasi Diving                 | <b>No</b>      |                                                | Nama Lokasi           | <b>Alamat</b>                                                |  | <b>Status</b><br>Lokasi |               | Aksi                                    |          |
| ଛ | Proses<br>$\checkmark$             |                |                                                |                       |                                                              |  |                         |               |                                         |          |
| ☆ | Laporan<br>$\checkmark$            |                | Lion Corner                                    |                       | Desa Lion, Kec. Posigadan, Kab. Bolaang Mongondow Selatan    |  |                         | <b>Tampil</b> | $\bullet$                               |          |
| ₫ | Logout                             | $\overline{2}$ |                                                | Lonely House          | Desa Saibuah, Kec. Posigadan, Kab. Bolaang Mongondow Selatan |  |                         | <b>Tampil</b> | $\bullet$                               | ٠        |

Gambar 5. Halaman data lokasi diving

# *Halaman Data Simpul*

Pada Gambar 6 halaman ini merupakan halaman data simpul untuk menandakan titik lokasi yang berfungsi untuk mengetahui rute atau jalur terdekat dari titik awal ke titik akhir. Pada halaman ini memuat data yang telah disimpan dalam database, form Input data simpul, dan form edit.

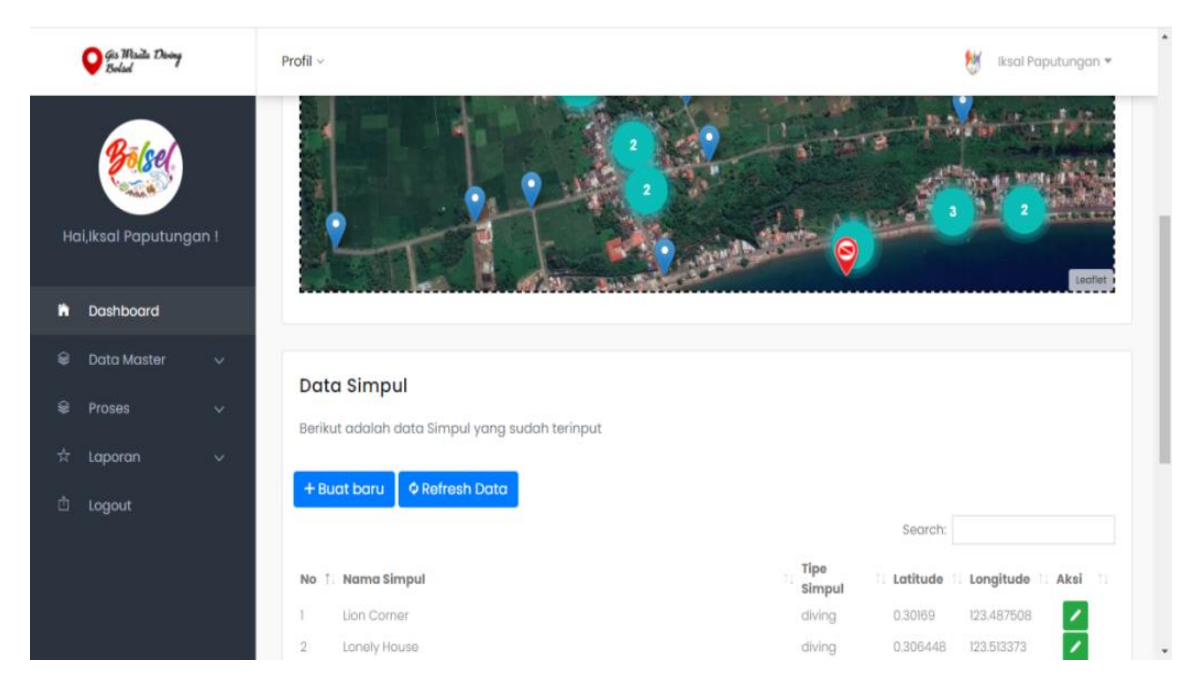

Gambar 6. Halaman data simpul

# *Halaman Data Graph*

Pada Gambar 7, halaman ini merupakan struktur gambaran sebagai kumpulan titik-titik yang dihubungkan oleh garis-garis dan untuk menentukan penyelesaian jalur terdekat. Pada halaman ini memuat data yang telah disimpan dalam database, form input data graph dan form edit.

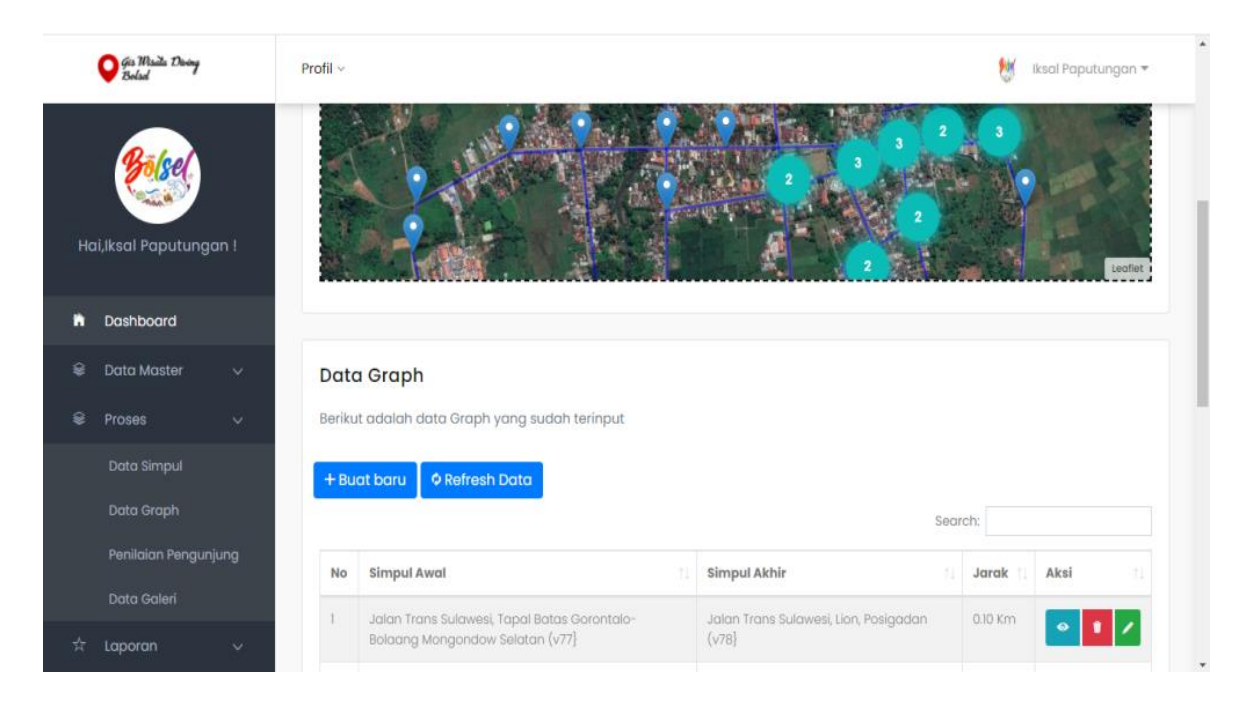

Gambar 7. Halaman data graph

# **Pengujian Sistem**

Pengujian blackbox dilakukan pada halaman data lokasi, data simpul, data graph. Hasil pengujian Blackbox ditampilkan pada Tabel 1, 2, dan 3.

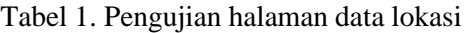

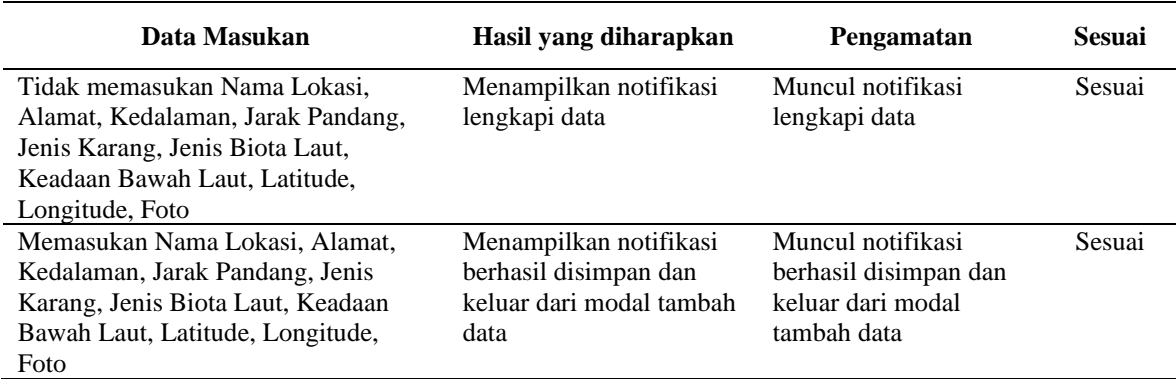

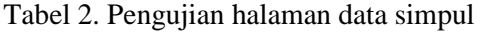

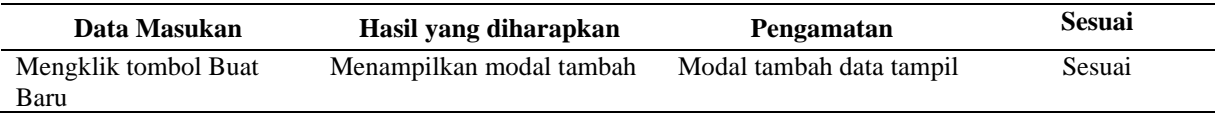

| Data Masukan                                           | Hasil yang diharapkan                                                            | Pengamatan                                                                          | <b>Sesuai</b> |
|--------------------------------------------------------|----------------------------------------------------------------------------------|-------------------------------------------------------------------------------------|---------------|
| Mengklik tombol Hapus                                  | Menampilkan notifikasi<br>apakah ingin menghapus data                            | Notifikasi dialog hapus<br>data tampil                                              | Sesuai        |
| Tidak memasukan nama<br>simpul, Latitude,<br>Longitude | Menampilkan notifikasi<br>lengkapi data                                          | Muncul notifikasi<br>lengkapi data                                                  | Sesuai        |
| Memasukan Nama<br>Simpul, Latitude,<br>Longitude       | Menampilkan notifikasi<br>berhasil disimpan dan keluar<br>dari modal tambah data | Muncul notifikasi data<br>berhasil disimpan dan<br>keluar dari modal tambah<br>data | Sesuai        |

Tabel 3. Pengujian halaman data graph

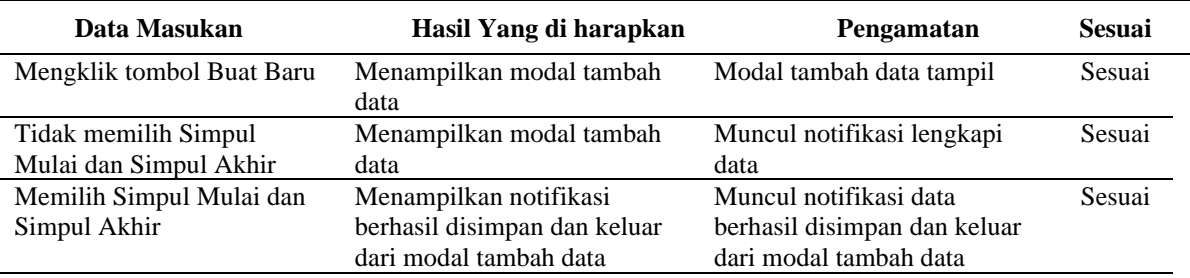

### **Pengujian White Box**

Pengujian White Box dilakukan pada source code file diving, urutan simpul yang didapat berdasarkan source code bahasa pemrograman PHP yang digunakan, seperti yang terlihat pada Tabel 4. Gambar 8 menampilkan flow graph *White Box Testing*, yaitu: alur simpul atau logika pemrograman yang digunakan pada file diving. Setelah dibuat menjadi flow graph diperoleh 8 Region (R) sesuai dengan rumus *Complexity Cyclometic*.

#### *Source Code*

Nama File: diving.php

Tabel 4. Source code pengujian whitebox file diving

| Simpul | <b>Source Code</b>                                                      |
|--------|-------------------------------------------------------------------------|
|        | $\langle$ ?php                                                          |
|        | defined('BASEPATH') or exit('No direct script access allowed');         |
|        | class Diving extends CI_Controller {                                    |
| 1      | public function __construct(){                                          |
|        | parent::_construct();                                                   |
|        | \$this->load->model('check_session');                                   |
|        |                                                                         |
|        | public function index() {                                               |
|        | $$attr['getAllSimpul'] = $this > db > get('tb_simpul') > result();$     |
|        | $\$$ attr['title'] = 'Diving';                                          |
|        | \$attr['tableTitle'] = 'Data Lokasi Diving';                            |
|        | \$attr['tableDesc'] = 'Berikut adalah data Diving yang sudah terinput'; |
|        | \$this->load->view('admin_header', \$attr);                             |
|        | \$this->load->view('diving', \$attr);                                   |
|        | \$this->load->view('admin_footer', \$attr); }                           |
|        | public function get( $) \}$                                             |
|        | \$this->load->model('M_Diving');                                        |
|        | \$this->M_Diving->datatable(); }                                        |

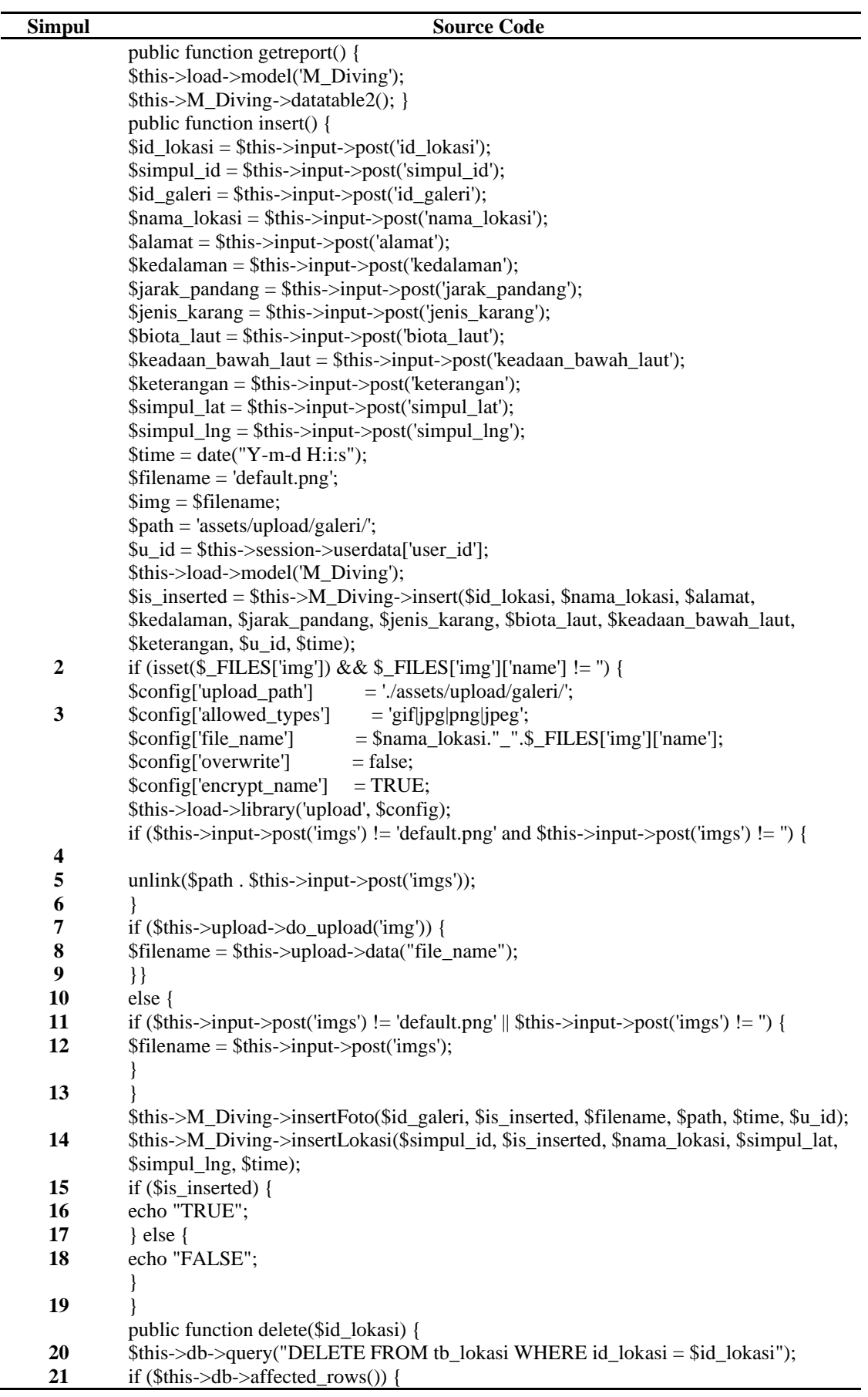

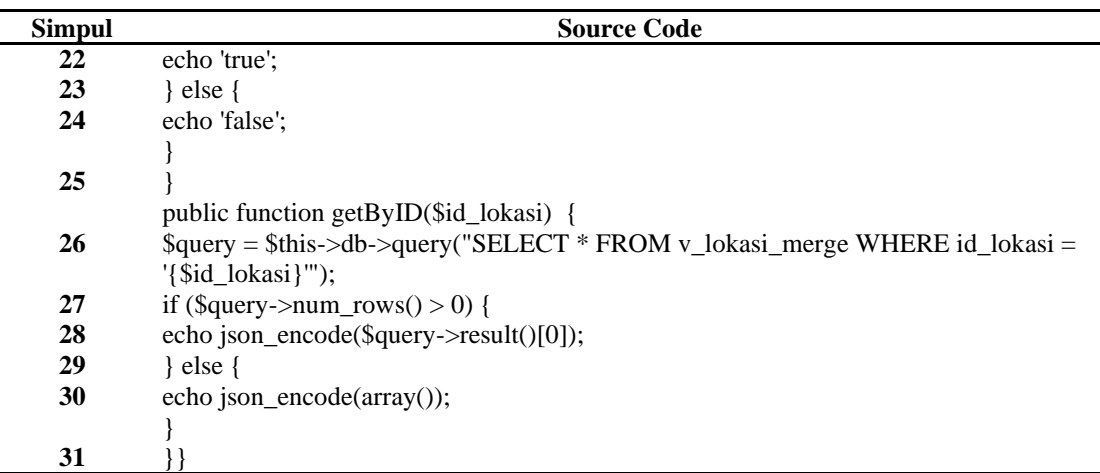

*Basis Path*

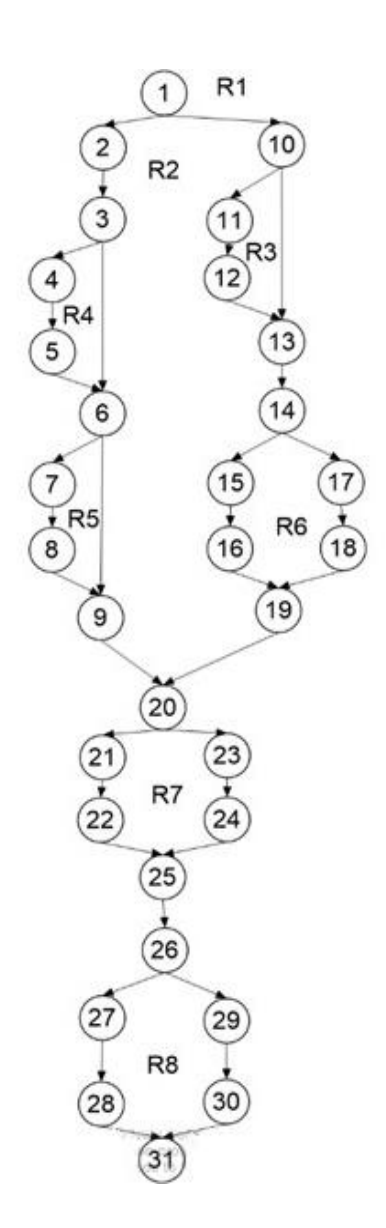

Gambar 8. Flow graph source code file diving

ISSN 2685-4244 (online) ISSN 2656-467X (print)

#### *Complexity Cyclometic*

|      |                                             | $\ldots$                                                                                           |
|------|---------------------------------------------|----------------------------------------------------------------------------------------------------|
| V(G) | $E = E - N + 2$<br>$= 37 - 31 + 2$<br>$= 8$ | $E =$ Jumlah busur pada flow graph yaitu 37<br>$N =$ Jumlah simpul pada <b>flow graph</b> yaitu 31 |
|      |                                             |                                                                                                    |

Tabel 5. *Complexity cyclometic*

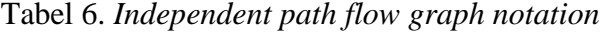

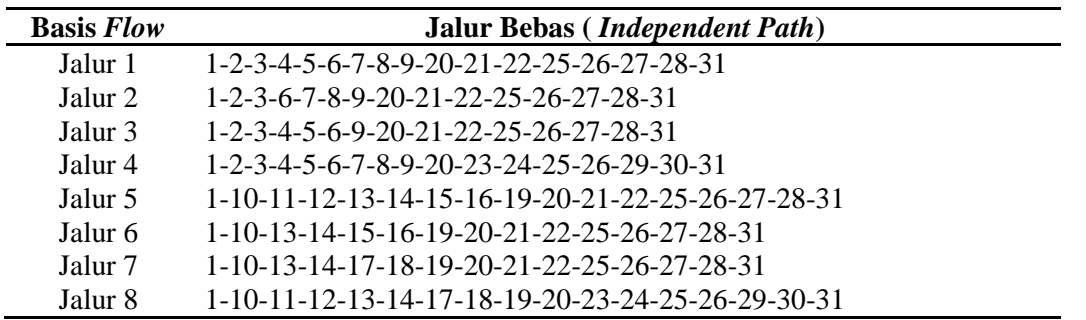

Berdasarkan Tabel 5, dan 6, aplikasi dapat dijalankan dengan benar, karena semua independent path dapat dilalui dengan tingkat cakupan (*coverage*) 100% untuk cakupan perintah (*statement coverage*) dan 100 % untuk cakupan cabang (*branch coverage*).

### **KESIMPULAN**

Wisata bawah laut memiliki daya tarik yang kuat untuk dikunjungi dan sangat potensial meningkatkan jumlah wisatawan yang menyukai aktivitas *diving*. Melalui perancangan aplikasi informasi, lokasi spot diving yang berada di wilayah Kabupaten Bolaang Mongondow Selatan, Provinsi Sulawesi Utara dapat disajikan dengan lebih cepat dan mudah diakses, terutama lokasi spot diving yang terdekat. Penggunaan algoritma A-star dapat bermanfaat untuk memperhitungkan jarak terdekat ke lokasi spot diving yang dituju. Selain ini juga, penggunaan aplikasi dapat mempermudah para wisatawan khususnya penggemar wisata bahari dalam pencarian lokasi titik diving seperti informasi tempat titik lokasi diving, foto objek keadaan bawah laut, jenis terumbu karang dan biota laut. Untuk lebih mengoptimalkan kinerja aplikasi, disarankan pengembangan aplikasi berbasis sistem operasi Android maupun iOS.

### **REFERENSI**

- Annugerah, A., Astuti, I. F., & Kridalaksana, A. H. (2016). Sistem informasi geografis berbasis web pemetaan lokasi toko oleh-oleh khas Samarinda. 11(2), 43–47.
- Bolselkab. (2017). Pemerintah Kabupaten Bolaang Mongondow Selatan. https://bolselkab.go.id/read/8/profil
- Fernando, Y., Mustaqov, M. A. & Megawaty, D. A. (2020). Penerapan algoritma A-Star pada aplikasi pencarian lokasi fotografi di Bandar Lampung berbasis android." *Jurnal Teknoinfo,* 14(1), 27–34.
- Jampani, R., Talasu, N., & Manjula R. (2016). Survey of software testing techniques. *International Journal for Research in Applied Science & Engineering Technology (IJRASET)*, 4(IV), 24–29.
- Kainde, H. V. F., Santoso, A. J. & Budiyanto, Dj. (2017). Perancangan SIG untuk pemetaan lokasi diving di pulau Bali. *Jurnal Sistem dan Informatika* 11(1), 73–80.
- Katiyar, V. P., & Patel, S. (2019). White-box testing technique for finding defects. *Global Journal*

ISSN 2685-4244 (online) ISSN 2656-467X (print)

*for Research Analysis.* 8(7), 83–85.

- Marcelina, D. & Yulianti, E. (2020). Aplikasi pencarian rute terpendek lokasi kuliner khas Palembang menggunakan algoritma Euclidean Distance dan A\* (Star). *Jurnal SISFOKOM (Sistem Informasi dan Komputer).* 9(2), 195–202.
- Prahasta, E. (2002). Sistem informasi geografis: konsep-konsep dasar informasi geografis. Bandung: Informatika

Pressman, R. S. (2012). *Rekayasa perangkat lunak. Pendekatan praktis*. Yogyakarta: Andi.

- Sariyanti. (2020). Menghitung pencarian rute terdekat pada objek wisata menggunakan algoritma A-Star. Studi kasus: kecamatan Nyalindung. *Jurnal Informatika Kaputama (JIK),* 4(2), 23–30.
- Utomo, D. W., Kurniawan, D., & Astuti, Y. P. (2018). Teknik pengujian perangkat lunak dalam evaluasi sistem layanan mandiri pemantauan haji pada kementerian agama provinsi Jawa Tengah. *Simetris: Jurnal Teknik Mesin, Elektro dan Ilmu Komputer.* 9(2), 31–46.